**Microsoft** 

# **Non-proprietary Security Policy for**

# **FIPS 140-2 Validation**

Boot Manager in Microsoft Windows 10 Windows 10 Pro Windows 10 Enterprise Windows 10 Enterprise LTSB

**DOCUMENT INFORMATION**

**Version Number** 1.2 **Updated On April 28, 2016** 

*The information contained in this document represents the current view of Microsoft Corporation on the issues discussed as of the date of publication. Because Microsoft must respond to changing market conditions, it should not be interpreted to be a commitment on the part of Microsoft, and Microsoft cannot guarantee the accuracy of any information presented after the date of publication.*

*This document is for informational purposes only. MICROSOFT MAKES NO WARRANTIES, EXPRESS OR IMPLIED, AS TO THE INFORMATION IN THIS DOCUMENT.*

*Complying with all applicable copyright laws is the responsibility of the user. This work is licensed under the Creative Commons Attribution-NoDerivs-NonCommercial License (which allows redistribution of the work). To view a copy of this license, visit <http://creativecommons.org/licenses/by-nd-nc/1.0/> or send a letter to Creative Commons, 559 Nathan Abbott Way, Stanford, California 94305, USA.*

*Microsoft may have patents, patent applications, trademarks, copyrights, or other intellectual property rights covering subject matter in this document. Except as expressly provided in any written license agreement from Microsoft, the furnishing of this document does not give you any license to these patents, trademarks, copyrights, or other intellectual property.*

*© 2016 Microsoft Corporation. All rights reserved.*

*Microsoft, Windows, the Windows logo, Windows Server, and BitLocker are either registered trademarks or trademarks of Microsoft Corporation in the United States and/or other countries.*

*The names of actual companies and products mentioned herein may be the trademarks of their respective owners.*

#### **CHANGE HISTORY**

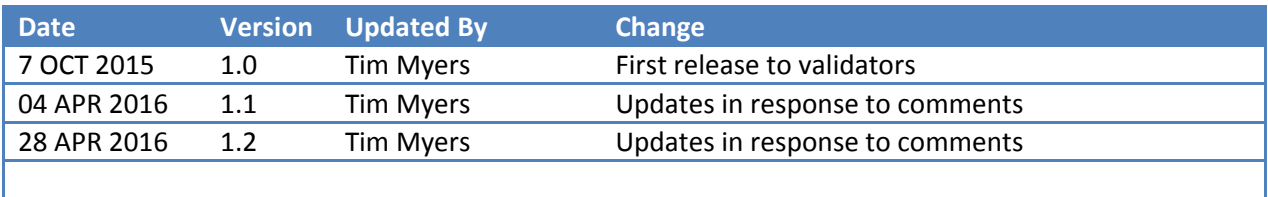

#### **TABLE OF CONTENTS**

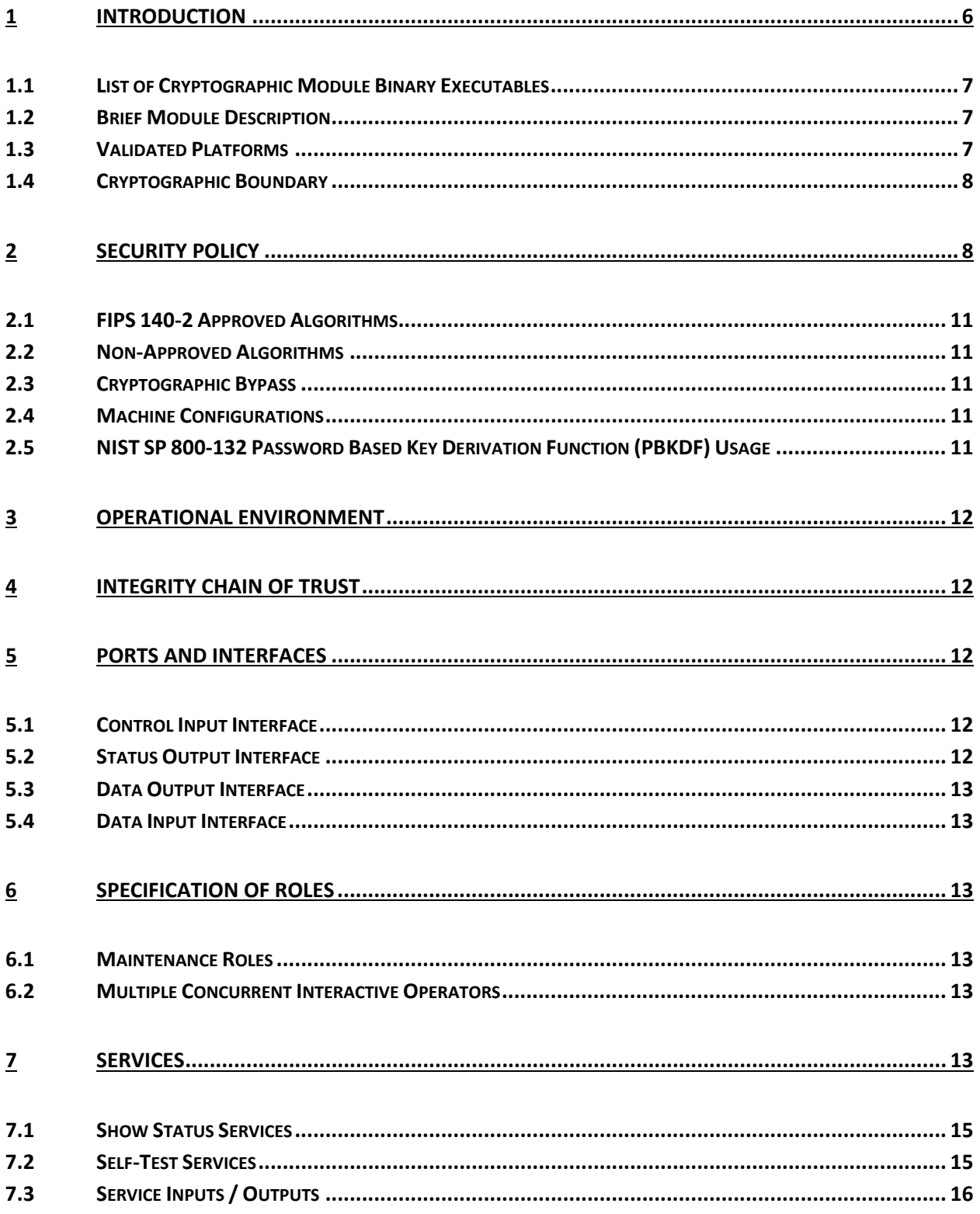

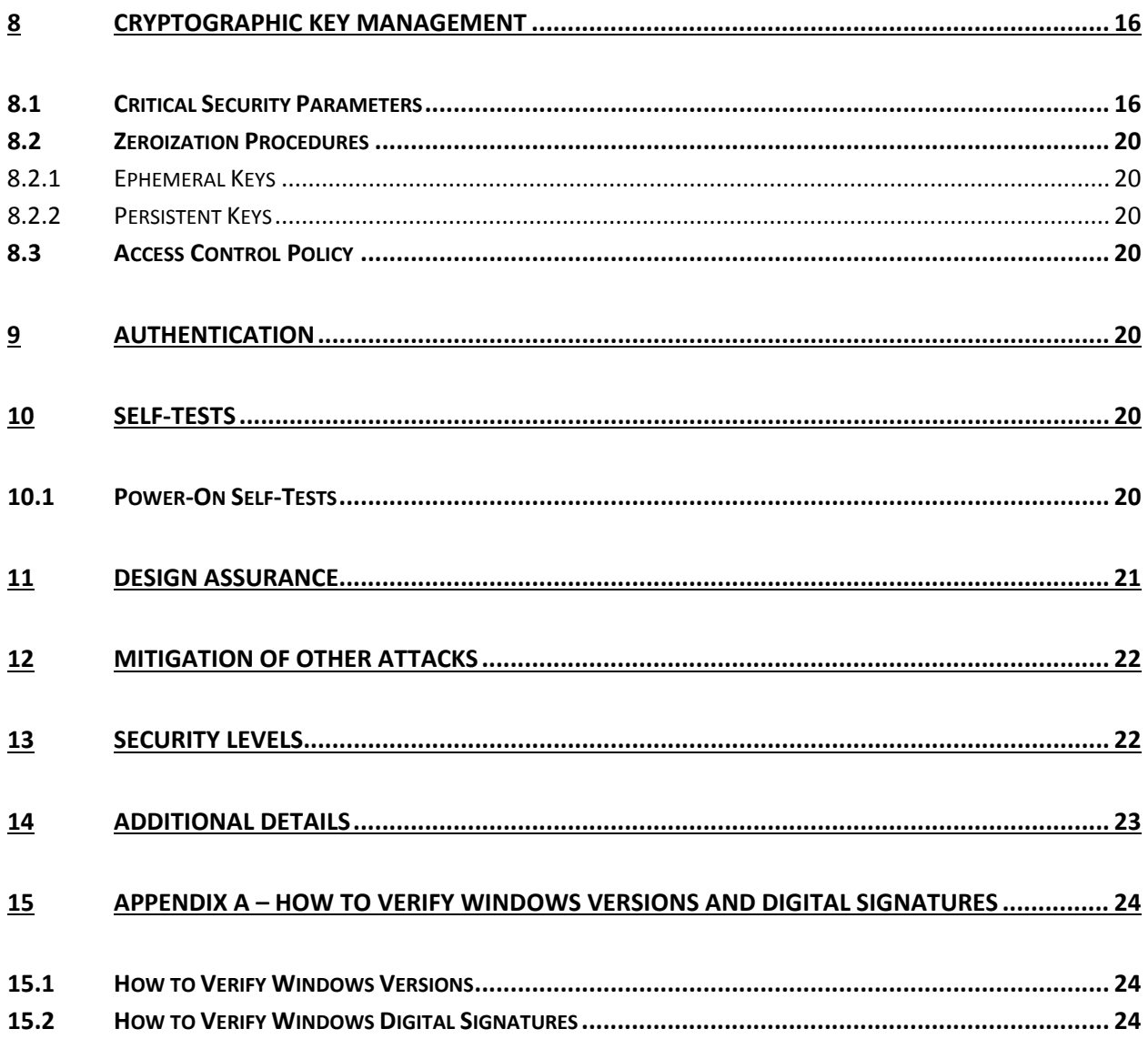

# <span id="page-5-0"></span>**1 Introduction**

The Windows Boot Manager is the system boot manager, called by the bootstrapping code that resides in the boot sector. Boot Manager is responsible for capturing the credentials required to unlock the OS volume and for loading and verifying the integrity of the Windows OS Loader, Winload.exe, and Windows OS Resume, winresume.exe. The Boot Manager consists of these binary executables and the Certificate Directory containing the root public key certificate issued by Microsoft.

Note: credentials only pertain to unlocking the OS volumes. Credentials are not used for authentication to control access to cryptographic module ports and services.

The Operational Environments (OEs) are:

- Windows 10 Enterprise (x64) running on a **Microsoft Surface Pro** with AES-NI
- Windows 10 Enterprise (x64) running on a **Microsoft Surface Pro 2** with AES-NI
- Windows 10 Enterprise (x64) running on a **Microsoft Surface Pro 3** with AES-NI
- Windows 10 Pro (x64) running on a **Microsoft Surface Pro** with AES-NI
- Windows 10 Pro (x64) running on a **Microsoft Surface Pro 2** with AES-NI
- Windows 10 Pro (x64) running on a **Microsoft Surface Pro 3** with AES-NI
- Windows 10 Enterprise (x64) running on a **Microsoft Surface 3** with AES-NI and PCLMULQDQ and SSSE 3
- Windows 10 Enterprise (x86) running on a Dell Inspiron 660s without AES-NI or PCLMULQDQ or SSSE 3
- Windows 10 Pro (x86) running on a Dell Inspiron 660s without AES-NI or PCLMULQDQ or SSSE 3
- Windows 10 (x86) running on a Dell Inspiron 660s without AES-NI or PCLMULQDQ or SSSE 3
- Windows 10 Enterprise (x64) running on a HP Compaq Pro 6305 with AES-NI and PCLMULQDQ and SSSE 3
- Windows 10 Pro (x64) running on a HP Compaq Pro 6305 with AES-NI and PCLMULQDQ and SSSE 3
- Windows 10 (x64) running on a HP Compaq Pro 6305 with AES-NI and PCLMULQDQ and SSSE 3
- Windows 10 (x64) running on a Dell XPS 8700 with AES-NI and PCLMULQDQ and SSSE 3
- Windows 10 Enterprise LTSB (x86) running on a Dell Inspiron without AES-NI or PCLMULQDQ or SSSE 3
- Windows 10 Enterprise LTSB (x64) running on a HP Compaq Pro 6305 with AES-NI and PCLMULQDQ and SSSE 3
- Windows 10 Enterprise LTSB (x64) running on a Dell XPS 8700 with AES-NI and PCLMULQDQ and SSSE 3

herein referred to as Windows 10 OEs.

In the Windows 10 OEs, the credentials supported for unlocking the OS volumes are:

- A startup key (stored on a USB flash drive; also known as an External key)
- A recovery key (stored on a USB flash drive; also known as an External key)
- An alpha-numeric PIN for Trusted Platform Module (TPM) + PIN or TPM + PIN + USB scenarios
- A password
- A key provided over a network by a trusted server

## <span id="page-6-0"></span>**1.1 List of Cryptographic Module Binary Executables**

Boot Manager crypto module consists of the following binaries:

- BOOTMGR
- bootmgr.exe
- bootmgfw.efi
- bootmgr.efi

The version numbers are:

Version 10.0.10240 for Windows 10 OEs

## <span id="page-6-1"></span>**1.2 Brief Module Description**

Both the older PC/AT BIOS and the newer Unified Extensible Firmware Interface (UEFI) boot methods are supported.

BOOTMGR and bootmgr.exe are the binary executables for booting PC/AT BIOS systems. BOOTMGR logically encapsulates bootmgr.exe.

Bootmgfw.efi and bootmgr.efi are the binary executables for booting Unified Extensible Firmware Interface (UEFI) systems. Bootmgfw.efi logically encapsulates bootmgr.efi.

## <span id="page-6-2"></span>**1.3 Validated Platforms**

The Boot Manager components listed in Section 1.1 were validated using the following machine configurations:

- Windows 10 Enterprise (x64) **Microsoft Surface Pro** Intel x64 Processor with AES-NI
- Windows 10 Enterprise (x64) **Microsoft Surface Pro 2** Intel Core i5 with AES-NI
- Windows 10 Enterprise (x64) **Microsoft Surface Pro 3** Intel Core i7 with AES-NI
- Windows 10 Pro (x64) **Microsoft Surface Pro** Intel x64 Processor with AES-NI
- Windows 10 Pro (x64) **Microsoft Surface Pro 2** Intel Core i5 with AES-NI
- Windows 10 Pro (x64) **Microsoft Surface Pro 3** Intel Core i7 with AES-NI
- Windows 10 Enterprise (x64) **Microsoft Surface 3** Intel Atom x7 with AES-NI and PCLMULQDQ and SSSE 3
- Windows 10 Enterprise (x86) Dell Inspiron 660s Intel Core i3 without AES-NI or PCLMULQDQ or SSSE 3
- Windows 10 Pro (x86) Dell Inspiron 660s Intel Core i3 without AES-NI or PCLMULQDQ or SSSE 3
- Windows 10 (x86) Dell Inspiron 660s Intel Core i3 without AES-NI or PCLMULQDQ or SSSE 3
- Windows 10 Enterprise (x64) HP Compaq Pro 6305 AMD A4 with AES-NI and PCLMULQDQ and SSSE 3
- Windows 10 Pro (x64) HP Compaq Pro 6305 AMD A4 with AES-NI and PCLMULQDQ and SSSE 3
- Windows 10 (x64) HP Compaq Pro 6305 AMD A4 with AES-NI and PCLMULQDQ and SSSE 3
- Windows 10 (x64) Dell XPS 8700 Intel Core i7 with AES-NI and PCLMULQDQ and SSSE 3
- Windows 10 Enterprise LTSB (x86) Dell Inspiron 660s Intel Core i3 without AES-NI or PCLMULQDQ or SSSE 3
- Windows 10 Enterprise LTSB (x64) HP Compaq Pro 6305 AMD A4 with AES-NI and PCLMULQDQ and SSSE 3
- Windows 10 Enterprise LTSB (x64) Dell XPS 8700 Intel Core i7 with AES-NI and PCLMULQDQ and SSSE 3

## <span id="page-7-0"></span>**1.4 Cryptographic Boundary**

The software cryptographic boundary for Boot Manager is defined as the binaries BOOTMGR, bootmgr.exe, bootmgfw.efi, and bootmgr.efi. The physical configuration of Boot Manager, as defined in FIPS-140-2, is multi-chip standalone.

# <span id="page-7-1"></span>**2 Security Policy**

Boot Manager operates under several rules that encapsulate its security policy.

- Boot Manager is validated on the platforms listed in Section 1.3.
- Windows 10 OEs are operating systems supporting a "single user" mode where there is only one interactive user during a logon session. During the booting process, the OS is effectively in "single user" mode because there are not any logon sessions available yet.
- The system must be configured such that the Approved SP 800-132 PBKDF is used for key derivation, rather than one of the non-Approved KDFs. This is done by enabling the **System cryptography: Use FIPS compliant algorithms for encryption, hashing, and signing** setting in Group Policy or Local Policy.
- Boot Manager is only in its Approved mode of operation when Windows is booted normally, meaning Debug mode is disabled and Driver Signing enforcement is enabled.
- The Debug mode status and Driver Signing enforcement status can be viewed by using the bcdedit tool.

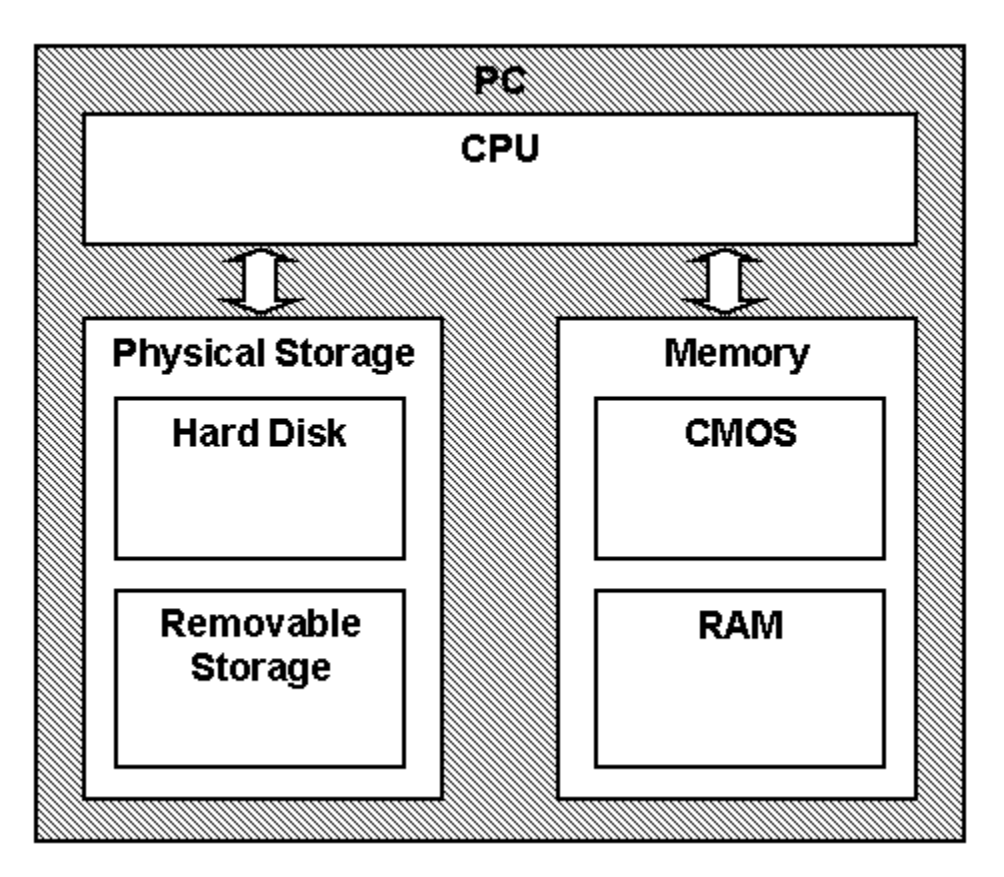

The following diagram illustrates the master components of the Boot Manager module:

*Figure 1 Master Components*

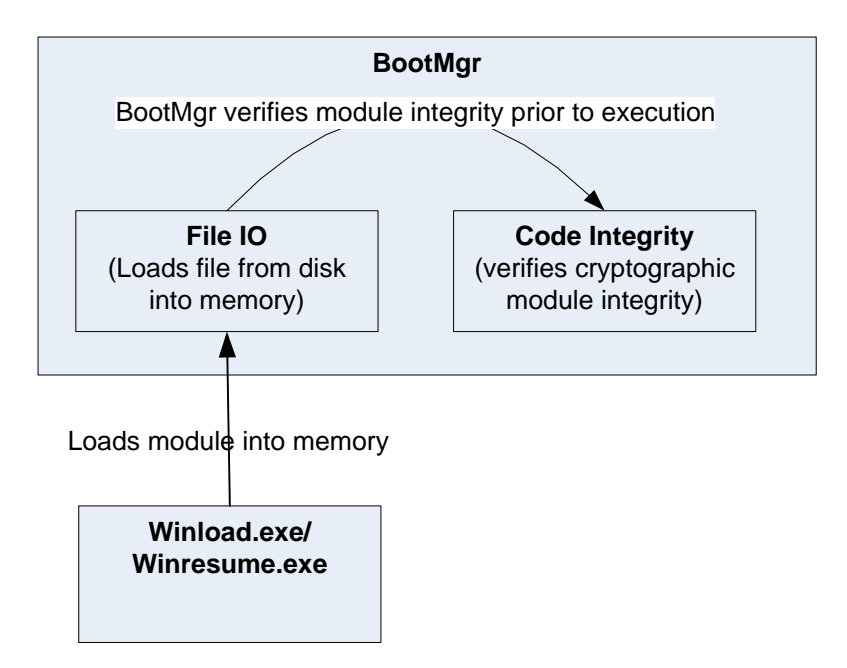

The following diagram illustrates Boot Manager module interaction with the cryptographic module:

*Figure 2 Boot Manager Module Interaction*

 $\overline{\phantom{a}}$ 

- Boot Manager loads the Windows 10 OEs operating system loader (Winload.exe) or winresume.exe, after it determines component's integrity using its cryptographic algorithm implementations using the FIPS 140-2 Approved algorithms mentioned below. After the verified binary image file is loaded, Boot Manager passes the execution control to it and no longer executes until the next reboot. The Crypto officer and User have access to the services Boot Manager supports.
- If the integrity of components being loaded is not verified, Boot Manager does not transfer the execution from itself.
- Boot Manager has a service for the encryption and decryption functionality used with BitLocker<sup>®</sup> Drive Encryption<sup>[1](#page-9-0)</sup> operations related to bootstrapping the Windows 10 OEs operating system.
- The module provides a power-up self-tests service that is automatically executed when the module is loaded into memory, as well as, a show status service, that is automatically executed by the module to provide the status response of the module either via output to the general purpose computer (GPC) monitor or to log files.
- Boot Manager implements a self-integrity check using an RSA digital signature during its initialization process. Boot Manager will not complete its initialization if the signature is invalid.

<span id="page-9-0"></span><sup>&</sup>lt;sup>1</sup> BitLocker is a registered trademark for the full volume encryption functionality in Windows. BitLocker is not a separate binary executable.

## <span id="page-10-0"></span>**2.1 FIPS 140-2 Approved Algorithms**

- Boot Manager implements the following FIPS-140-2 Approved algorithms. Note that not all algorithms/modes verified through the CAVP certificates listed are implemented by the Boot Manager module.
	- o FIPS 186-4 RSA PKCS#1 (v1.5) digital signature verification with 1024, 2048, and 3072 modulus; supporting SHA-1, SHA-256, SHA-384, and SHA-512 (Cert. #1784)
	- o FIPS 180-4 SHS SHA-1, SHA-256, SHA-384, and SHA-512 (Certs. #2871 and #2886)
	- o AES CBC 128 and 256 (Cert. #3497); AES CCM 256 (Cert. #3498)
	- $\circ$  HMAC<sup>[2](#page-10-5)</sup> HMAC-SHA-1 and HMAC-SHA-256 (Cert. #2233)
	- o SP 800-132 PBKDF (vendor affirmed)

## <span id="page-10-1"></span>**2.2 Non-Approved Algorithms**

- Boot Manager implements the following non-Approved algorithms:
	- o  $MD5<sup>3</sup>$  $MD5<sup>3</sup>$  $MD5<sup>3</sup>$  used for legacy certificate chain authentication
	- o An algorithm for VMK key derivation (KDF)
	- o An algorithm for legacy password-based key derivation (PBKDF)

The non-Approved algorithms for VMK key derivation and legacy PBKDF cannot be used when the module is configured in the Approved mode of operation because the keys derived from them cannot be used in the Approved mode of operation.

When MD5 is used in legacy certificate chain authentication, this is considered a non-FIPS Approved service. This legacy implementation of MD5 is not used for checking the integrity of this cryptographic module nor any other Windows 10 cryptographic modules.

## <span id="page-10-2"></span>**2.3 Cryptographic Bypass**

Cryptographic bypass is not supported by Boot Manager.

## <span id="page-10-3"></span>**2.4 Machine Configurations**

Boot Manager was tested using the machine configurations listed in Section 1.3 - Validated Platforms.

# <span id="page-10-4"></span>**2.5 NIST SP 800-132 Password Based Key Derivation Function (PBKDF) Usage**

Keys derived from passwords, as shown in SP 800-132, may only be used in storage applications. In order to run in a FIPS Approved manner, strong passwords must be used and they may only be used for storage applications. The password/passphrase length is enforced by the caller of the PBKDF interfaces at the time the password/passphrase is created and not by this cryptographic module. (This module is not involved in the creation of any password/passphrase.)

For the password that is used in key derivation, 128 bits of entropy are generated from the system DRBG, then converted into 40 digits (3.2 bits of entropy per digit), which are then broken into groups of

 $\overline{\phantom{a}}$ 

<span id="page-10-5"></span> $2$  For HMAC, only key sizes that are  $\ge$  = 112 bits in length are used by the module in FIPS mode.

<span id="page-10-6"></span><sup>&</sup>lt;sup>3</sup> MD5 is not allowed for usage in FIPS mode.

five digits that are each multiplied by 11 to create six digit groupings for parity/correctness checking on user entry. This password has 128-bit security. The upper bound for the probability of having this parameter guessed at random is  $1/(2^2128)$ . This probability is not only based on the length of the password, but also the difficulty of guessing it.

SP 800-132 Section 5.4 presents two options for protecting data using a Master Key (MK). Boot Manager uses Option 2 in which the MK produced by the PBKDF is used to decrypt a Data Protection Key (DPK). The DPK logically is the Volume Master Key (VMK), though it is further used to decrypt the Full Volume Encryption Key (FVEK) which is used for actual data encryption/decryption. The details about the VMK and FVEK are described later in this document.

## <span id="page-11-0"></span>**3 Operational Environment**

The operational environment for Boot Manager is the Windows 10 OEs running on the software and hardware configurations listed in Section 1.3 - Validated Platforms.

# <span id="page-11-1"></span>**4 Integrity Chain of Trust**

Boot Manager is the very start of the chain of trust. It cryptographically checks its own integrity during its startup. It then cryptographically checks the integrity of the Windows OS Loader (Winload.exe) or Windows OS Resume (Winresume.exe) before starting it.

## <span id="page-11-2"></span>**5 Ports and Interfaces**

## <span id="page-11-3"></span>**5.1 Control Input Interface**

The Boot Manager Control Input Interface is the set of internal functions responsible for reading control input. These input signals are read from various system locations and are not directly provided by the operator. Examples of the internal function calls include:

- BlBdDebuggerEnabled Reads the system flag to determine if the boot debugger is enabled.
- BlXmiRead Reads the operator selection from the Boot Selection menu.
- BlGetBootOptionBoolean Reads control input from a protected area of the Boot Configuration Data registry.

The GPC's keyboard can also be used as control input when it is necessary for an operator to provide a response to a prompt for input or in response to an error indicator.

## <span id="page-11-4"></span>**5.2 Status Output Interface**

The Status Output Interface is the BlStatusPrint function that is responsible for displaying the integrity verification errors to the screen. The Status Output Interface is also defined as the BsdpWriteAtLogOffset responsible for writing the name of the corrupt driver to the boot log.

## <span id="page-12-0"></span>**5.3 Data Output Interface**

The Data Output Interface includes two different kinds of functions: initialization and transfer.

The initialization function ImgpInitializeBootApplicationParameters is providing output in the form of input parameters for the boot application. This function is called before transferring execution to the boot application.

The following functions are transfer functions: Archx86TransferTo32BitApplicationAsm, Archx86TransferTo64BitApplicationAsm, and Archpx64TransferTo64BitApplicationAsm. These functions are responsible for transferring the execution from Boot Manager to the initial execution point of the Windows OS Loader or Windows OS Resume. Data exits the module in the form of the initial instruction address of Winload.exe or Winresume.exe.

## <span id="page-12-1"></span>**5.4 Data Input Interface**

The Data Input Interface includes the BlFileReadEx function. BlFileReadEx is responsible for reading the binary data of unverified components from the computer hard drive.

Additionally, the GPC's USB port also forms a part of the Data Input interface. This interface is used to enter the Startup key or Recovery Key used by the BitLocker® Drive Encryption in Windows 10 OEs. The GPC's keyboard can also serve as a Data Input Interface when the method to protect the Volume Master Key (VMK) value relies on an operator supplied PIN.

## <span id="page-12-2"></span>**6 Specification of Roles**

Boot Manager supports both User and Cryptographic Officer roles (as defined in FIPS 140-2). Both roles have access to services implemented in Boot Manager. (See Section 7 Services for details.) Therefore, roles are assumed implicitly by booting the Windows 10 OEs operating system.

## <span id="page-12-3"></span>**6.1 Maintenance Roles**

Maintenance roles are not supported.

## <span id="page-12-4"></span>**6.2 Multiple Concurrent Interactive Operators**

There is only one interactive operator in Single User Mode. When run in this configuration, multiple concurrent interactive operators are not supported.

## <span id="page-12-5"></span>**7 Services**

Boot Manager services are:

- 1. Configuration of BitLocker into FIPS mode
- 2. The encryption and decryption functionality used with BitLocker Drive Encryption for file I/O that supports the bootstrapping of the Windows 10 OEs operating system
- 3. Unlocking the operating system volume
- 4. Loading and verifying the integrity of the Windows 10 OEs operating system loader (winload.exe or winresume.exe)
- 5. Booting the Windows operating system
- 6. Zeroization (see Section 8 Cryptographic Key Management)
- 7. Legacy certificate chain authentication (non-FIPS Approved service)

The User and Cryptographic Officer roles have the same use of the encryption, decryption, unlocking, OS loading, and booting services. Boot Manager does not export any cryptographic functions that can be called or externally invoked.

Boot Manager has a service of unlocking the operating system volume with methods that are Approved and non-Approved.

#### **Always Approved**

- Clear Key
- External Key (TPM-less startup key scenario)
- External Key (i.e. USB startup key or USB recovery key)
- TPM
- Recovery password

#### **Configurable to be Approved**

• TPM + USB (with system configured to use Approved SP 800-132 PBKDF)

#### **Non-Approved**

- TPM + Network unlock
- TPM + PIN
- $\bullet$  TPM + PIN + USB

The Non-Approved methods of the service of unlocking the operating system volume are equivalent to storing the VMK in plaintext.

Boot Manager also has a Non-Approved service of legacy certificate chain authentication using the MD5 algorithm. See Section 2.2 non-Approved Algorithms.

The following table maps the services to their corresponding algorithms and critical security parameters (CSPs).

#### *Table 1*

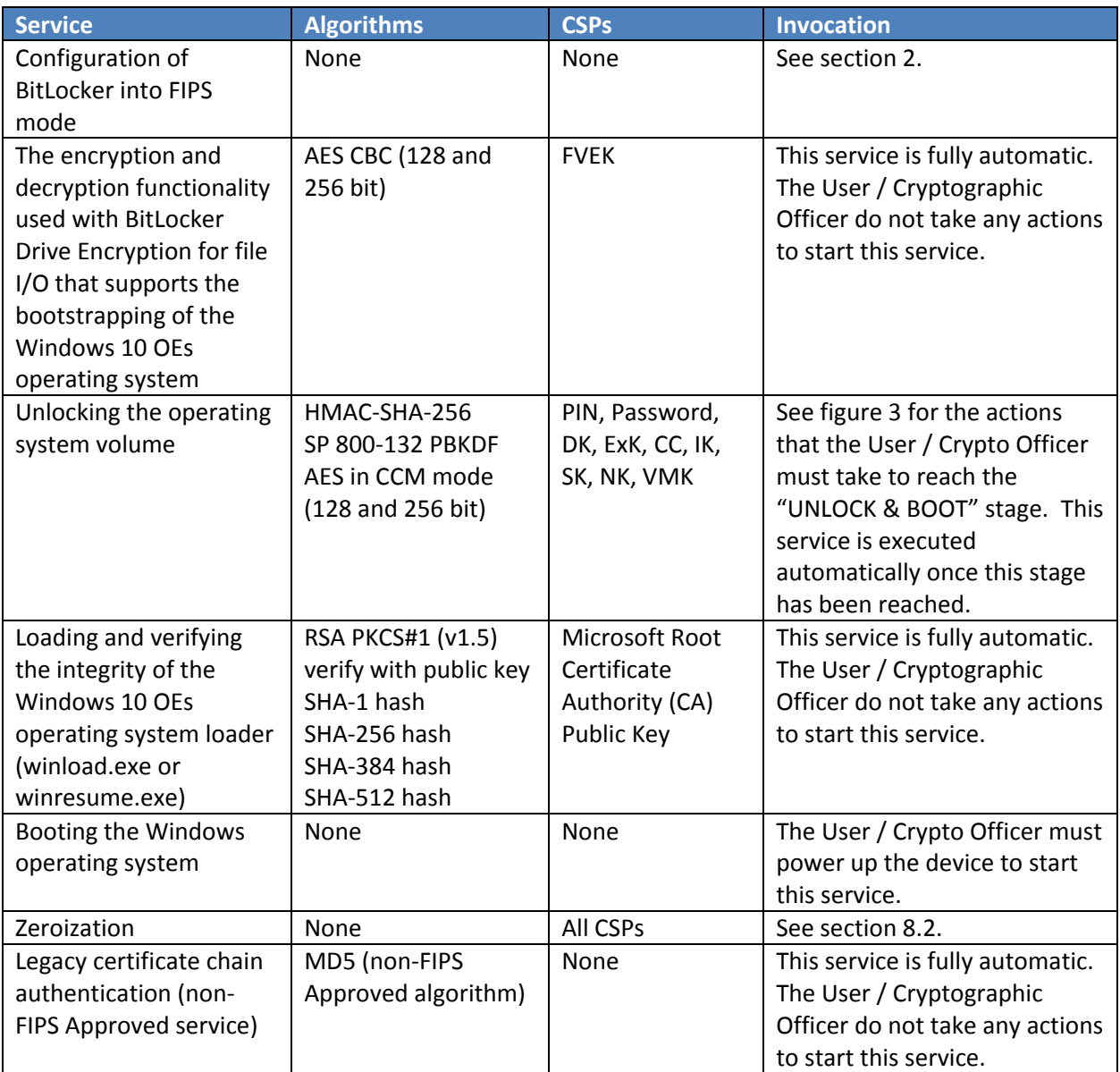

## <span id="page-14-0"></span>**7.1 Show Status Services**

The User and Cryptographic Officer roles have the same Show Status functionality, which is described in Section [5](#page-11-2) Ports and Interfaces.

## <span id="page-14-1"></span>**7.2 Self-Test Services**

The User and Cryptographic Officer roles have the same Self-Test functionality, which is described in Section [10](#page-19-5) Self-Tests.

## <span id="page-15-0"></span>**7.3 Service Inputs / Outputs**

The User and Cryptographic Officer roles have service inputs and outputs as specified in Sectio[n 5](#page-11-2) Ports and Interfaces.

# <span id="page-15-1"></span>**8 Cryptographic Key Management**

Note: authentication in the FIPS 140-2 standard pertains exclusively to controlling access to cryptographic module ports and services. That particular use of the word "authentication" is different than how it is used in a broader information security sense. The keys described here are credentials used to unlock Windows OS volumes.

## <span id="page-15-2"></span>**8.1 Critical Security Parameters**

Boot Manager does not store any secret or private cryptographic keys across power-cycles. However, it does use certain AES keys in support of the BitLocker feature in FIPS mode. Boot Manager uses the following critical security parameters (CSPs), which include cryptographic keys, in FIPS mode:

#### *Table 2*

 $\overline{\phantom{a}}$ 

| <b>Critical Security Parameters</b> | <b>CSP / Key Description</b>                                                                                                    |
|-------------------------------------|----------------------------------------------------------------------------------------------------|
| <b>External Key (ExK) or Clear</b>  | 256-bit AES key stored outside the cryptographic boundary (for                                                                          |
| Key (CC)                            | example a USB device). This key is entered into the module via the USB                                                                  |
|                                     | port. It is the only method used to decrypt the VMK for which the VMK                                                                   |
|                                     | could be considered as having been encrypted to start with because                                                                      |
|                                     | other methods rely upon non-FIPS Approved key derivation methods.                                                                       |
|                                     | Logically, the external key represents either a startup key or a recovery                                                               |
|                                     | key. Key used for AES decryption of the VMK.                                                                                            |
| Intermediate Key (IK)               | 256-bit AES key value that is stored encrypted and forms the basis of                                                                   |
|                                     | another AES key, such as the NK or VMK, by combining with another<br>256-bit AES key via key derivation or XOR. When a non-Approved KDF |
|                                     | or XOR is used to derive this key, the VMK is considered to be stored in                                                                |
|                                     | plaintext.                                                                                                    |
| <b>Session Key (SK)</b>             | 256-bit AES key value that is stored in plaintext on disk and used to                                                                   |
|                                     | decrypt an IK transported over a trusted network to Boot Manager                                                                        |
|                                     | during Network Unlock authentication <sup>4</sup> . Boot Manager does the actual                                                        |
|                                     | decryption of the IK using AES-CCM.                                                                                                    |
| <b>Network Key (NK)</b>             | 256-bit key used for AES decryption of the VMK in Network Unlock                                                                        |
|                                     | authentication. Composed by XOR of an IK protected by the TPM and                                                                       |
|                                     | another IK delivered over a trusted network. A KDF is not used.                                                                         |
|                                     | Because an XOR is used to derive this key, the VMK is considered to be<br>stored in plaintext.                                          |
| <b>Volume Master Key (VMK)</b>      | 256-bit AES key used for AES-CCM decryption of the FVEK                                                                                 |
| <b>Full Volume Encryption Key</b>   | 128 or 256-bit AES key used for AES encryption/decryption of data on                                                                    |
| (FVEK)                              | disk sectors This key is stored persistently. It is encrypted by the VMK                                                                |
|                                     | using AES-CCM.                                                                                                    |
| <b>Derived Key (DK)</b>             | 256-bit AES key value used for AES decryption of the VMK. The value is                                                                  |
|                                     | not stored long-term and is derived using a method defined by the                                                                       |
|                                     | system configuration. Derived Keys are used in Password and Recovery                                                                    |
|                                     | Password authentication.                                                                                                    |
| <b>Microsoft Root Certificate</b>   | Key used for RSA PKCS#1 (v1.5) verification of digital signatures                                                                       |
| <b>Authority (CA) Public Key</b>    |                                                                                                    |
| PIN                                 | An alpha-numeric PIN for Trusted Platform Module (TPM) + PIN or                                                                         |
|                                     | TPM + PIN + USB scenarios                                                                                                    |

<span id="page-16-0"></span><sup>&</sup>lt;sup>4</sup> Network Unlock authentication concerns BitLocker functionality. It is not referring to FIPS 140-2 standard authentication used to control access to the ports and services of the cryptographic module.

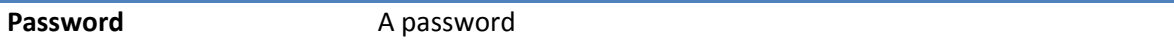

The VMK is always stored in encrypted form for volumes encrypted in FIPS mode. Based on system configuration, the method used to perform the encryption may use an Approved password-based key derivation method (SP 800-132 PBKDF). (Volumes created by systems *not* in FIPS mode may have performed the VMK encryption with an older, non-Approved key derivation method, which cannot be used while operating in FIPS mode.) The VMK may alternately or additionally be stored encrypted with the ExK/CC (identified above). The VMK value can be zeroized by following the guidance for zeroization of persistent keys in section 8.2.2 below.

Note that the FVEK is stored in encrypted form across power cycles, and thus is not subject to the zeroization requirements, but can be zeroized in the same manner as the VMK. The ExK/CC, is stored only in memory and is zeroized by following the guidance for zeroization of ephemeral keys in section 8.2.1 below.

Boot Manager also uses the Microsoft root CA public key certificate stored on the computer hard disk to verify digital signatures using its implementation of RSA PKCS#1 (v1.5) verify. This public key is available to both roles. Zeroization is performed by following the guidance for zeroization of persistent keys in section 8.2.2 below.

Boot Manager will seek appropriate keys to decrypt the encrypted (i.e. "BitLocker® protected") volume at boot time and waking up from hibernation, in the following sequence:

- 1. Clear Key
- 2. No-TPM required and no user input required a. ExK (TPM-less startup key scenario)
- 3. TPM system and no user input required
	- a. TPM
	- b. TPM + Network unlock
	- c. TPM + USB
- 4. UI Required (TPM system or no-TPM system)
	- a. TPM + PIN
	- b. TPM +  $PIN + USB$
	- c. ExK (i.e. USB startup key or USB recovery key)
	- d. Recovery password

The TPM + Network unlock, TPM + PIN, and TPM + PIN + USB scenarios use a method of key derivation that cannot be used while operating in FIPS mode. If these methods of unlocking are used, the VMK is considered to be stored in plaintext.

The following diagram illustrates the flow logic in the system.

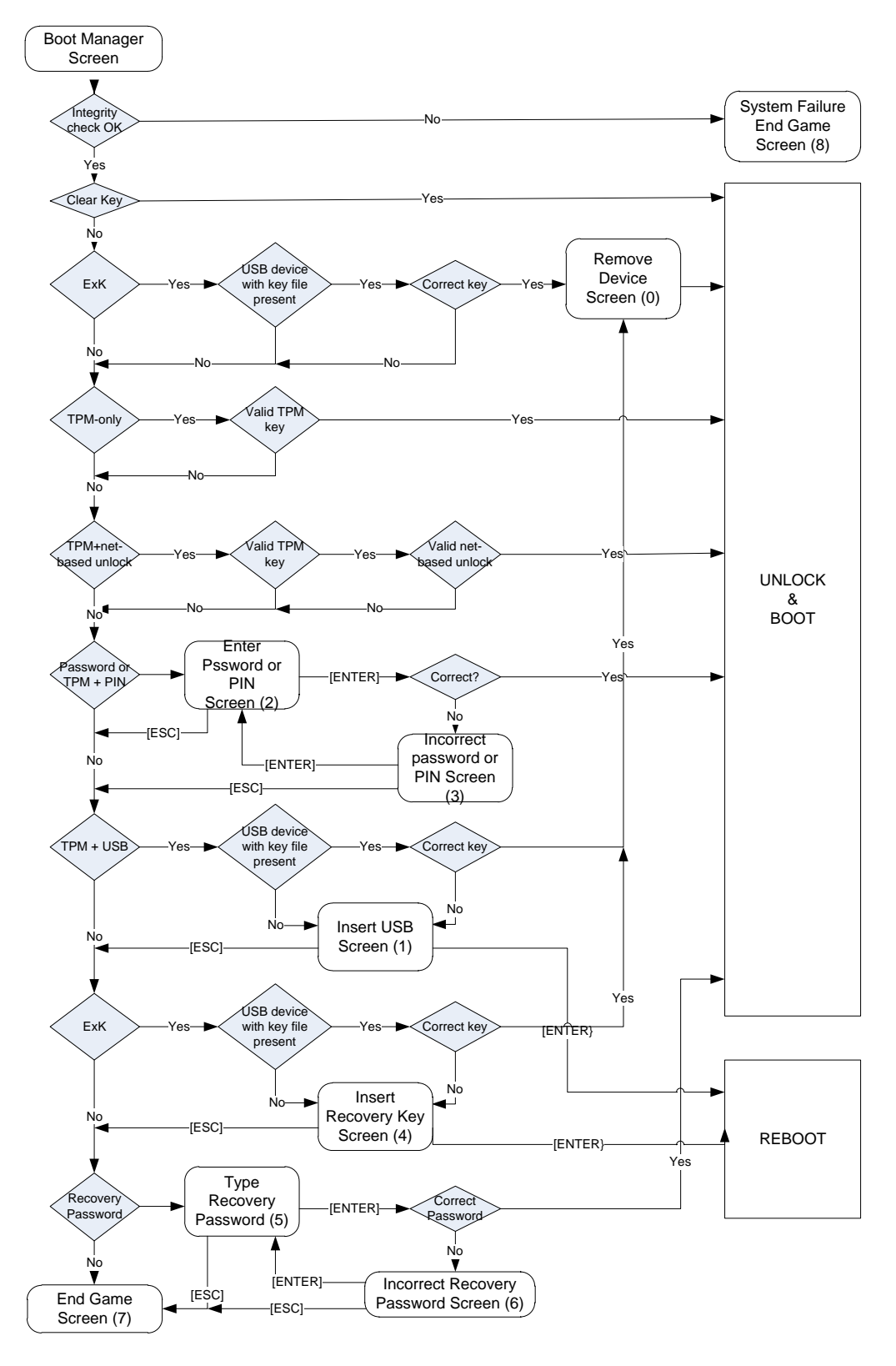

*Figure 3 Flow Logic*

Details about the keys and network protocol used for Network Unlock authentication are in the Network Key Protector Unlock Protocol Specification [MS-NKPU], which is available at:

<https://msdn.microsoft.com/en-us/library/hh537327.aspx>

## <span id="page-19-0"></span>**8.2 Zeroization Procedures**

#### <span id="page-19-1"></span>**8.2.1 Ephemeral Keys**

Procedural zeroization of ephemeral keys (RAM only) for this software cryptographic module consists of rebooting the operating system.

### <span id="page-19-2"></span>**8.2.2 Persistent Keys**

Procedural zeroization of persistent keys for this software cryptographic module consists of uninstallation of the cryptographic module and reformatting and overwriting, at least once, the hard drive or other permanent storage media upon which the operating system was installed.

## <span id="page-19-3"></span>**8.3 Access Control Policy**

The Boot Manager crypto module does not allow access to the cryptographic keys contained within it. For this reason, an access control table is not included in this document. Boot Manager receives keys from outside and then manages them appropriately once received. Boot Manager prevents access to its keys by zeroizing them.

## <span id="page-19-4"></span>**9 Authentication**

Boot Manager does not implement any authentication services as defined by the FIPS 140-2 standard, which is concerned exclusively with controlling access to cryptographic module ports and services. The User and Cryptographic Officer roles are assumed implicitly by booting the Windows operating system.

## <span id="page-19-5"></span>**10 Self-Tests**

## <span id="page-19-6"></span>**10.1 Power-On Self-Tests**

Boot Manager performs the following power-on (startup) self-tests.

- RSA PKCS#1 (v1.5) signature verification Known Answer Test
- Software Integrity Test RSA PKCS#1 (v1.5) verify with public key (RSA 2048 w/ SHA-256)
- SHA-1 Known Answer Test
- SHA-256 Known Answer Test
- SHA-512 Known Answer Test
- AES-CBC Encrypt/Decrypt Known Answer Tests
- AES-CCM Encrypt/Decrypt Known Answer Tests
- HMAC-SHA-1 Known Answer Test
- HMAC-SHA-256 Known Answer Test
- SP 800-132 PBKDF Known Answer Test

If the self-test fails, the module will not load, the system will not boot, and status will be returned. If the status is not STATUS\_SUCCESS, then that is the indicator a self-test failed.

## <span id="page-20-0"></span>**11 Design Assurance**

The secure installation, generation, and startup procedures of this cryptographic module are part of the overall operating system secure installation, configuration, and startup procedures for the Windows 10 OEs. The various methods of delivery and installation for each product are listed in the following table.

*Table 3*

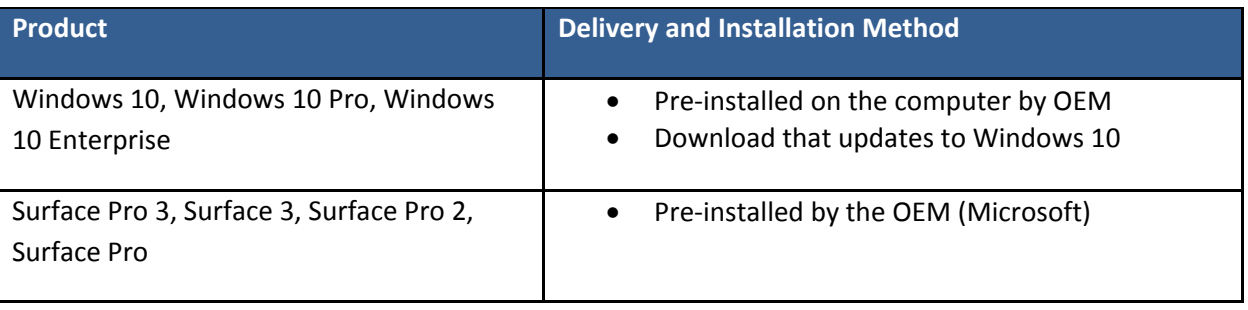

After the operating system has been installed, it must be configured by enabling the "System cryptography: Use FIPS compliant algorithms for encryption, hashing, and signing" policy setting followed by restarting the system. This procedure is all the crypto officer and user behavior necessary for the secure operation of this cryptographic module.

An inspection of authenticity of the physical medium can be made by following the guidance at this Microsoft web site: <https://www.microsoft.com/en-us/howtotell/default.aspx>

The installed version of Windows 10 OEs must be verified to match the version that was validated. See Appendix A for details on how to do this.

For Windows Updates, the client only accepts binaries signed by Microsoft certificates. The Windows Update client only accepts content whose SHA-2 hash matches the SHA-2 hash specified in the metadata. All metadata communication is done over a Secure Sockets Layer (SSL) port. Using SSL ensures that the client is communicating with the real server and so prevents a spoof server from sending the client harmful requests. The version and digital signature of new cryptographic module releases must be verified to match the version that was validated. See Appendix A for details on how to do this.

# <span id="page-21-0"></span>**12 Mitigation of Other Attacks**

The following table lists the mitigations of other attacks for this cryptographic module:

#### *Table 4*

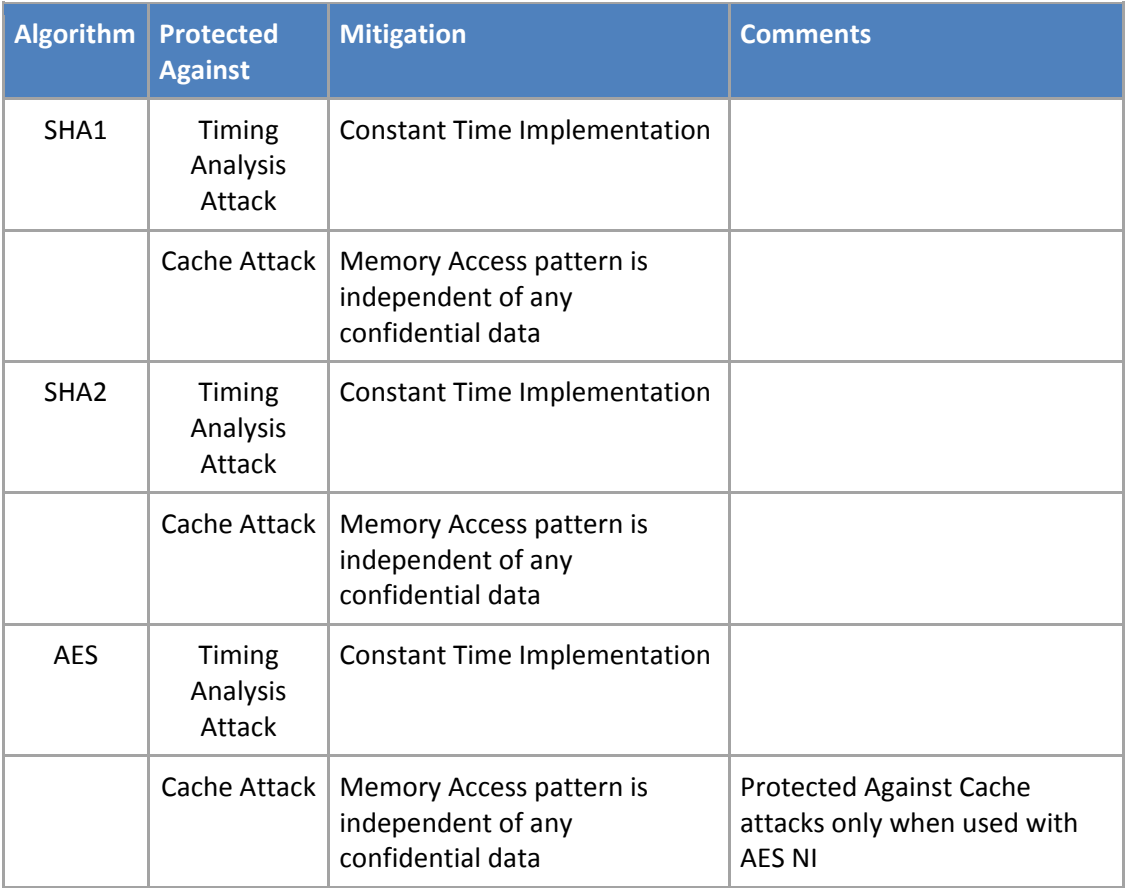

## <span id="page-21-1"></span>**13 Security Levels**

The security level for each FIPS 140-2 security requirement is given in the following table:

*Table 5*

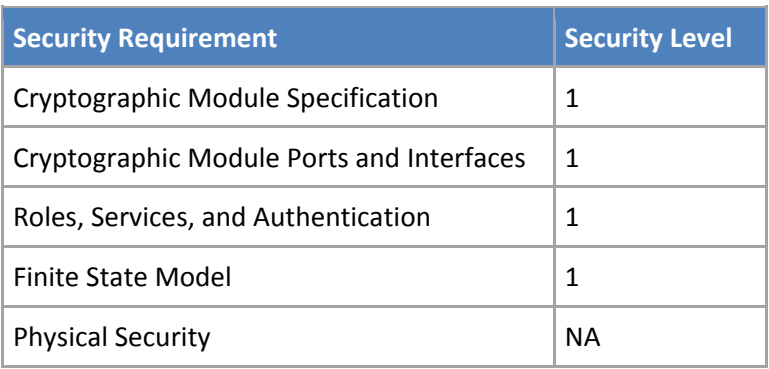

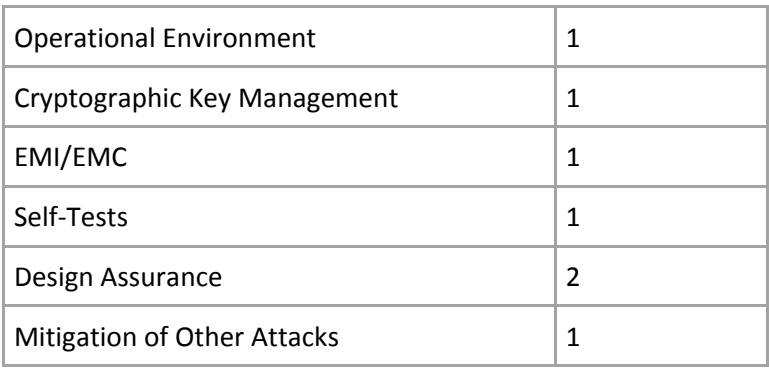

# <span id="page-22-0"></span>**14 Additional Details**

For the latest information on Microsoft Windows, check out the Microsoft web site at: [http://windows.microsoft.com](http://windows.microsoft.com/)

For more information about FIPS 140 validations of Microsoft products, please see: <http://technet.microsoft.com/en-us/library/cc750357.aspx>

# <span id="page-23-0"></span>**15 Appendix A – How to Verify Windows Versions and Digital Signatures**

## <span id="page-23-1"></span>**15.1 How to Verify Windows Versions**

The installed version of Windows 10 OEs must be verified to match the version that was validated using the following method:

- 1. In the Search box type "cmd" and open the Command Prompt desktop app.
- 2. The command window will open.
- 3. At the prompt, enter "ver".
- 4. The version information will be displayed in a format like this: Microsoft Windows [Version 10.0.xxxxx]

If the version number reported by the utility matches the expected output, then the installed version has been validated to be correct.

## <span id="page-23-2"></span>**15.2 How to Verify Windows Digital Signatures**

After performing a Windows Update that includes changes to a cryptographic module, the digital signature and file version of the binary executable file must be verified. This is done like so:

- 1. Open a new window in Windows Explorer.
- 2. Type "C:\Windows\" in the file path field at the top of the window.
- 3. Type the cryptographic module binary executable file name (for example, "CNG.SYS") in the search field at the top right of the window, then press the Enter key.
- 4. The file will appear in the window.
- 5. Right click on the file's icon.
- 6. Select Properties from the menu and the Properties window opens.
- 7. Select the Details tab.
- 8. Note the File version Property and its value, which has a number in this format: xx.x.xxxxx.xxxx.
- 9. If the file version number matches one of the version numbers that appear at the start of this security policy document, then the version number has been verified.
- 10. Select the Digital Signatures tab.
- 11. In the Signature list, select the Microsoft Windows signer.
- 12. Click the Details button.
- 13. Under the Digital Signature Information, you should see: "This digital signature is OK." If that condition is true, then the digital signature has been verified.